# PVB101 PV- PROVAL DATA CONVERSION

#### PROGRAM FUNCTION:

This program converts the data to a format readable in the AS/400. Initial errors are located at this time and print on an error report (PVB001). Data is converted from PV8VAL to PV8VALUE and PV7VALUE.

### REQUIRED RESPONSES SUPPLIED BY OPERATOR:

01 Printer Prompts

#### COMMENTS:

PVB001 is embedded in this program.

#### OUTPUT SUMMARY:

PVB001 - CERTIFIED VALUES FROM PROVAL - LIST ERRORS REPORT This report lists the cama area, parcel number, category, use code (OccCode), improvement type, record number, review year, property class, land value, improvement value, other value, total value and the error message.

Parcel counts are listed for unknown parcels and zero categories. Land and improvement totals are listed for each parcel count. A grand total for value and errors are listed at the end of the report.

Example:

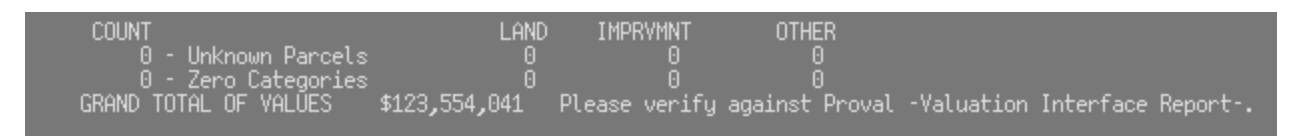

# SPECIAL CONSIDERATIONS

These are the possible error messages and their causes:

#### Parcel Number Not Known

The parcel number in the ProVal record does not exist in Parcel Master (PM). The parcel number may have been entered with an incorrect digit in ProVal. The error will need to be changed in ProVal and in PVO001 and PVO002 or changed in PM using PMO200 'Parcel

Number Change Pgm'. **If the error is in ProVal, the user will need to clean up errors, and then determine whether to restore data from prior to the certification. The county may elect not to restore data, and call TSB for assistance in cleaning up the ProVal files already converted on the AS/400. However, if the error report is quite large, it may behoove the user to restore the data from prior to the certification, then clean up errors, and re-certify parcels in preparation for another upload of cleaned data to the AS/400.** 

# Category Number is Zero

The category in the ProVal record is blank or zero. These errors need to be cleaned up in ProVal. (see **bolded** information above for options)